※アカウントをお持ちでない方は、新たにアカウントを作成する必要があります。

①メニューより、「講習会検索・申込」を選択

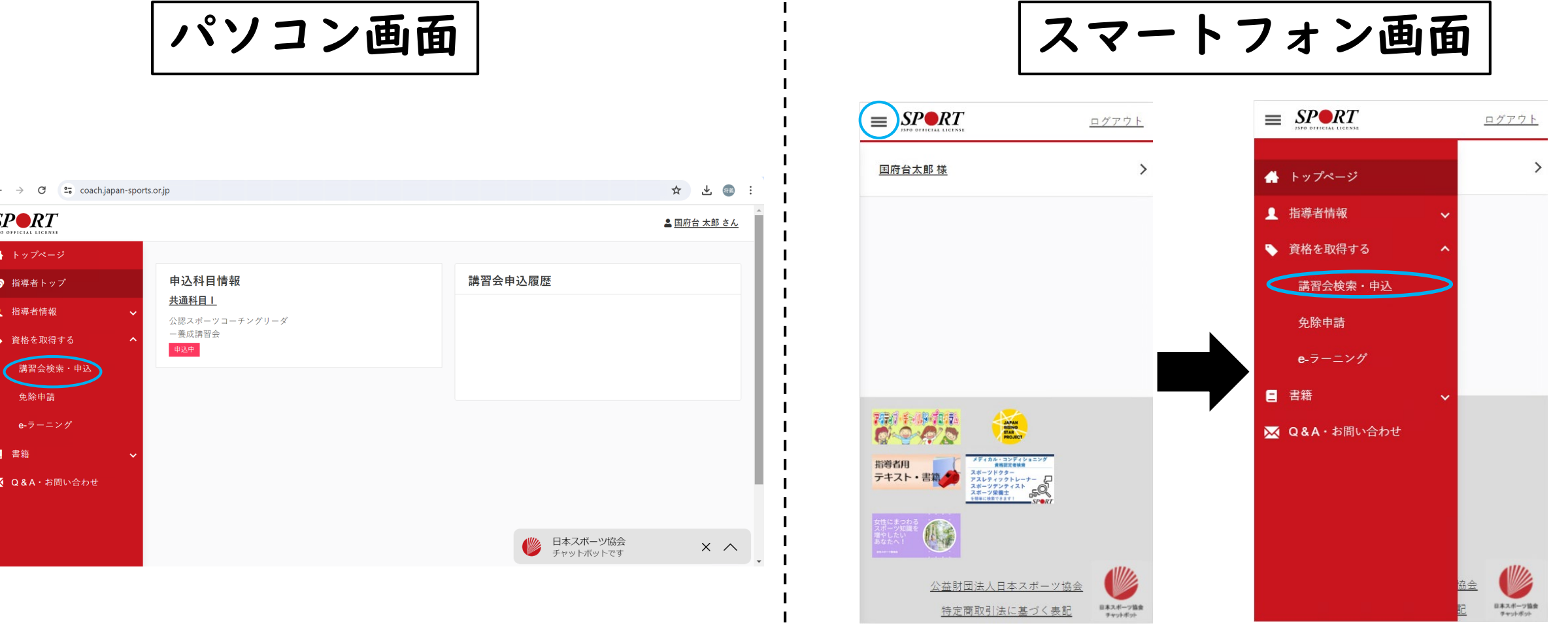

②「資格で探す」を展開し、「スポーツコーチングリーダー」を選択して から、「検索」ボタンをクリック

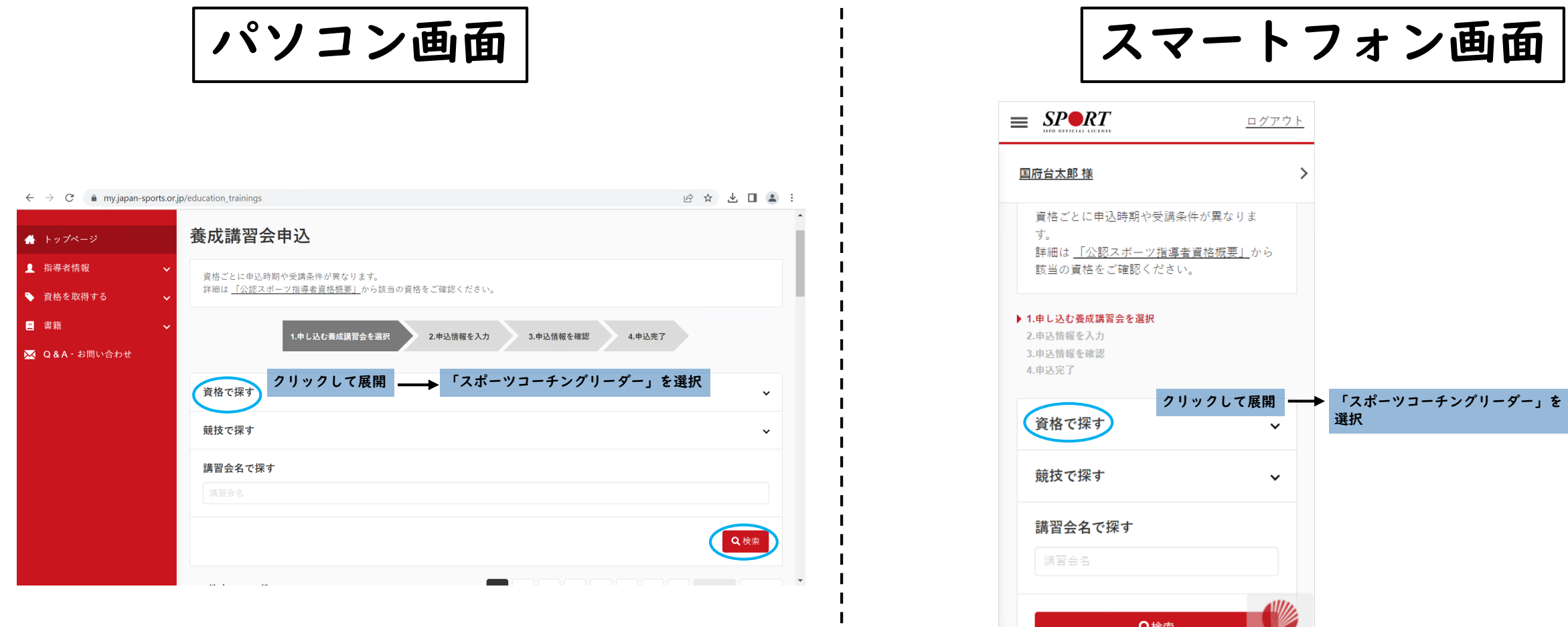

③表示される「公認スポーツコーチングリーダー養成講習会」をクリック

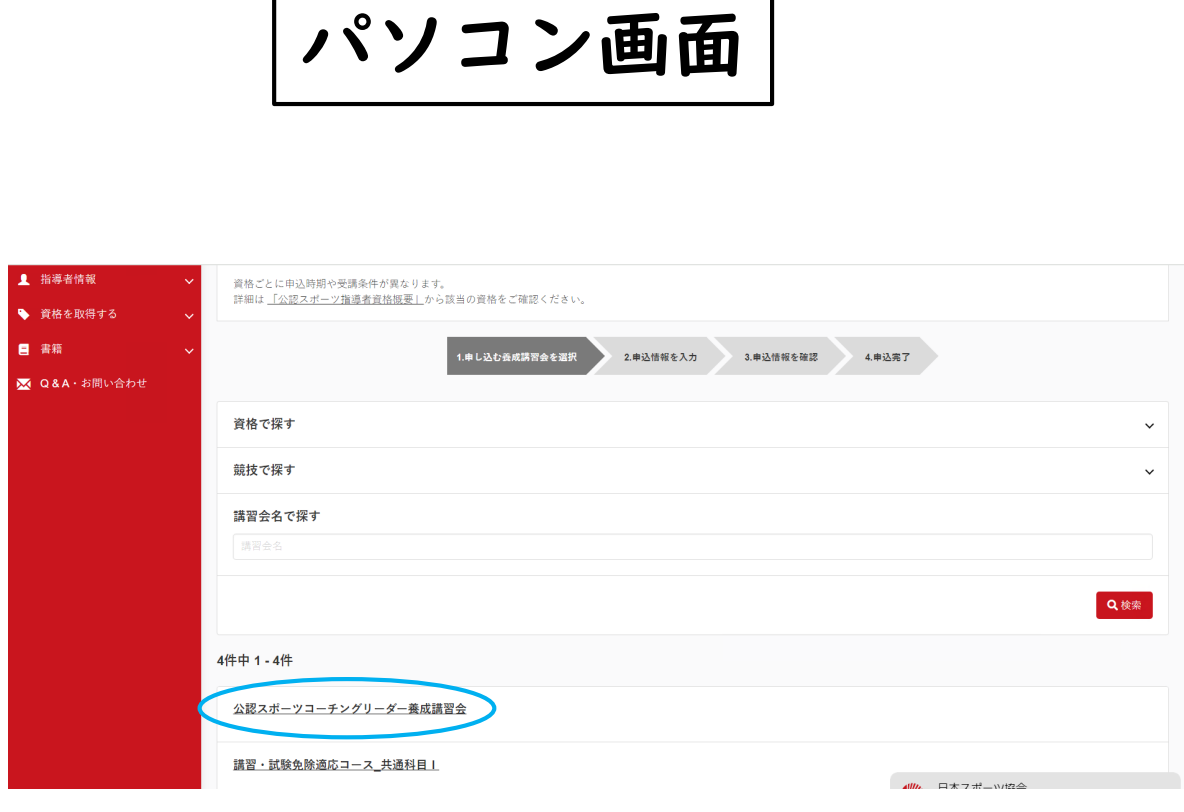

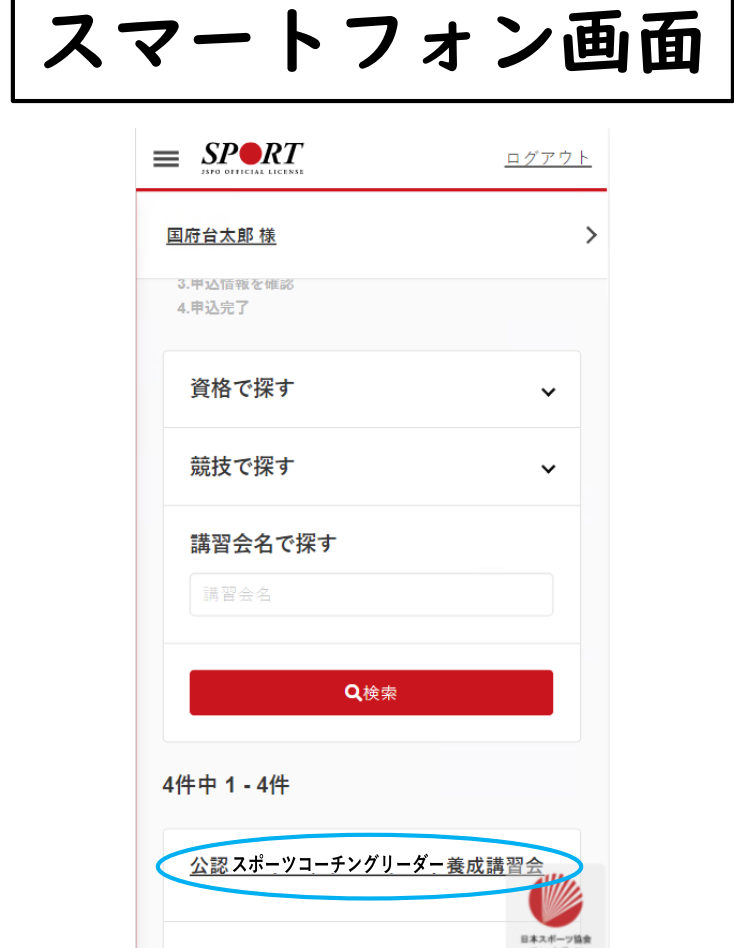

|講習・試験免除適応コース 共通科目 | \*\*\*\*\*

④「令和7年度市川市公認スポーツ指導者養成講習会(スポーツコーチング リーダー養成講習会)」を選択し、お申込みください。

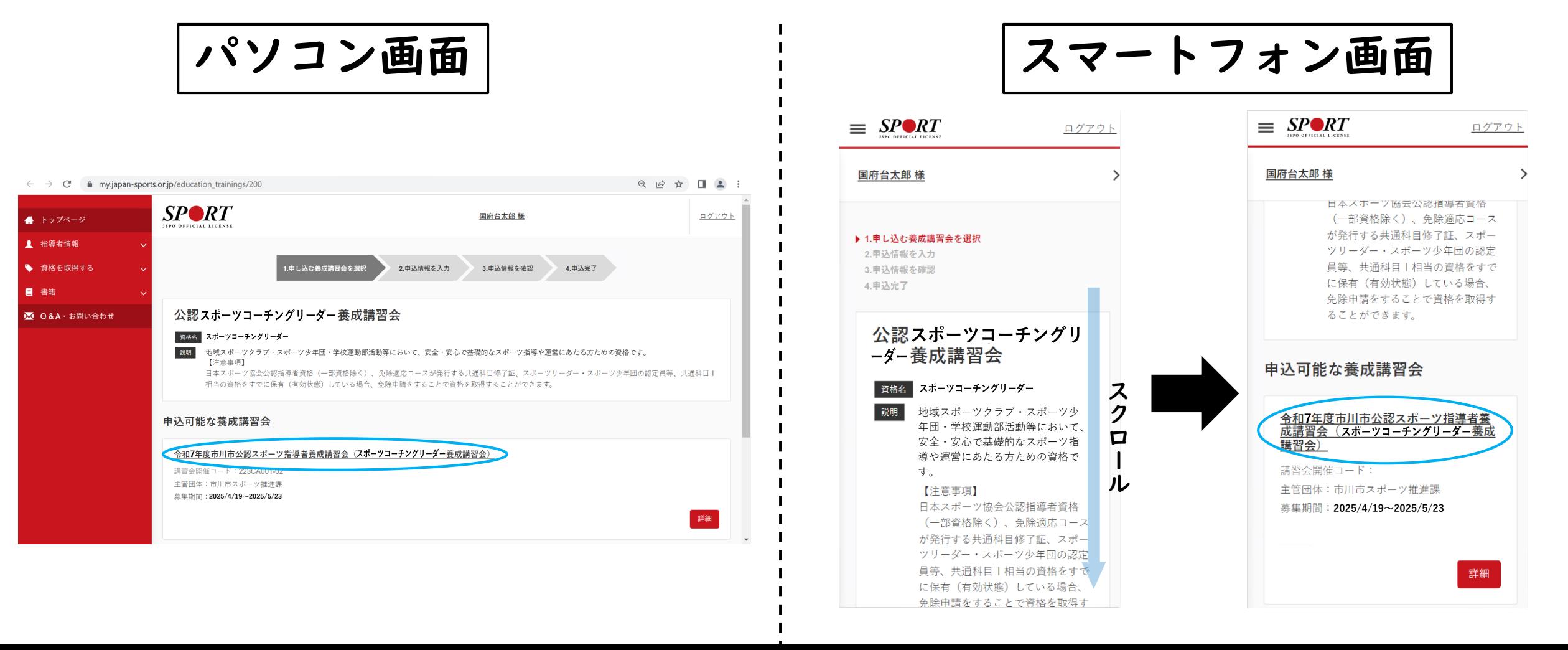